# **Oracle® Communications Convergent Charging Controller**

EDR Control Agent Technical Guide Release 12.0.0

December 2017

# **Copyright**

Copyright © 2017, Oracle and/or its affiliates. All rights reserved.

This software and related documentation are provided under a license agreement containing restrictions on use and disclosure and are protected by intellectual property laws. Except as expressly permitted in your license agreement or allowed by law, you may not use, copy, reproduce, translate, broadcast, modify, license, transmit, distribute, exhibit, perform, publish, or display any part, in any form, or by any means. Reverse engineering, disassembly, or decompilation of this software, unless required by law for interoperability, is prohibited.

The information contained herein is subject to change without notice and is not warranted to be errorfree. If you find any errors, please report them to us in writing.

If this is software or related documentation that is delivered to the U.S. Government or anyone licensing it on behalf of the U.S. Government, then the following notice is applicable:

U.S. GOVERNMENT END USERS: Oracle programs, including any operating system, integrated software, any programs installed on the hardware, and/or documentation, delivered to U.S. Government end users are "commercial computer software" pursuant to the applicable Federal Acquisition Regulation and agency-specific supplemental regulations. As such, use, duplication, disclosure, modification, and adaptation of the programs, including any operating system, integrated software, any programs installed on the hardware, and/or documentation, shall be subject to license terms and license restrictions applicable to the programs. No other rights are granted to the U.S. Government.

This software or hardware is developed for general use in a variety of information management applications. It is not developed or intended for use in any inherently dangerous applications, including applications that may create a risk of personal injury. If you use this software or hardware in dangerous applications, then you shall be responsible to take all appropriate fail-safe, backup, redundancy, and other measures to ensure its safe use. Oracle Corporation and its affiliates disclaim any liability for any damages caused by use of this software or hardware in dangerous applications.

Oracle and Java are registered trademarks of Oracle and/or its affiliates. Other names may be trademarks of their respective owners.

Intel and Intel Xeon are trademarks or registered trademarks of Intel Corporation. All SPARC trademarks are used under license and are trademarks or registered trademarks of SPARC International, Inc. AMD, Opteron, the AMD logo, and the AMD Opteron logo are trademarks or registered trademarks of Advanced Micro Devices. UNIX is a registered trademark of The Open Group.

This software or hardware and documentation may provide access to or information about content, products, and services from third parties. Oracle Corporation and its affiliates are not responsible for and expressly disclaim all warranties of any kind with respect to third-party content, products, and services unless otherwise set forth in an applicable agreement between you and Oracle. Oracle Corporation and its affiliates will not be responsible for any loss, costs, or damages incurred due to your access to or use of third-party content, products, or services, except as set forth in an applicable agreement between you and Oracle.

# **Contents**

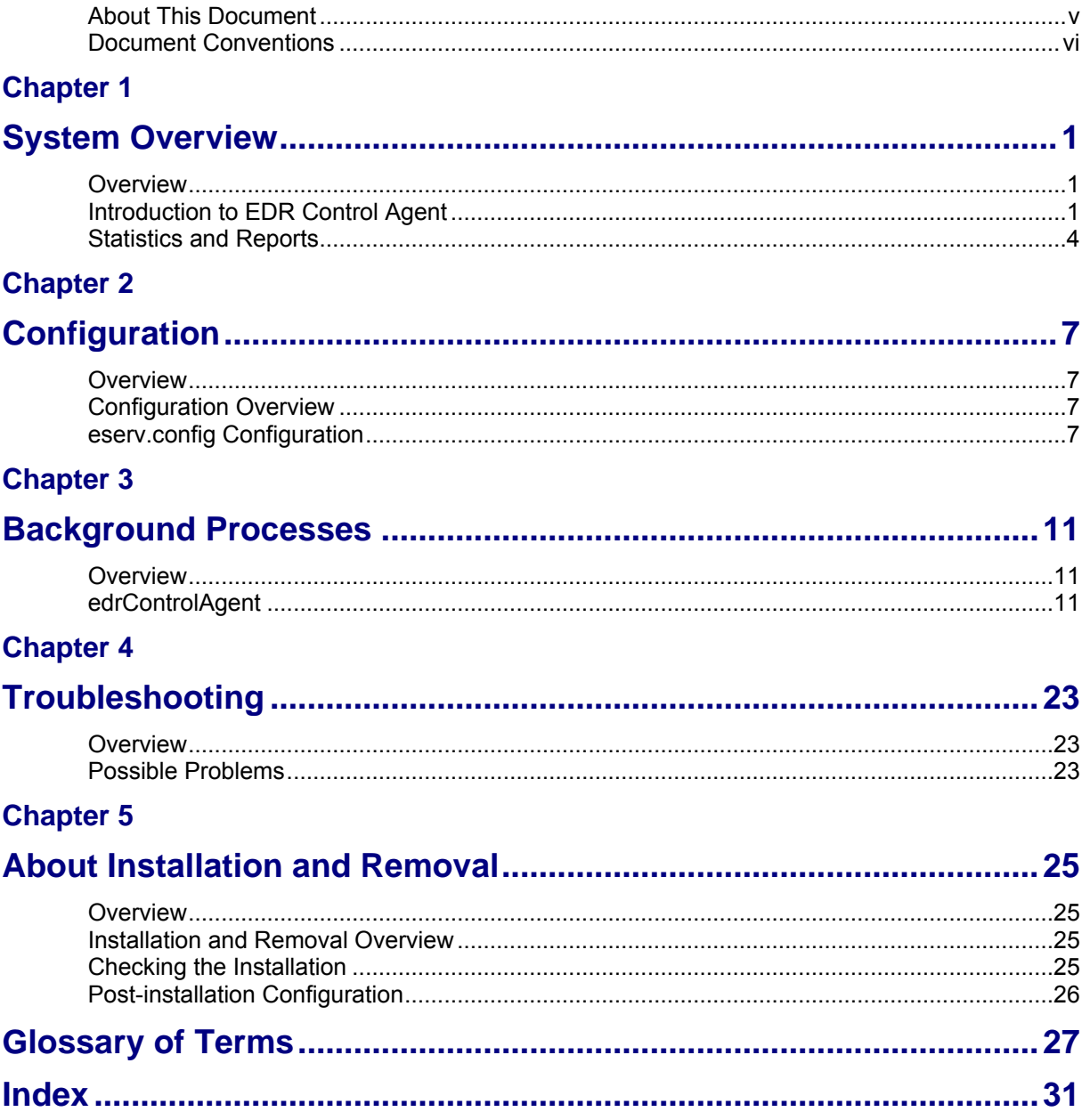

# <span id="page-4-0"></span>**About This Document**

#### **Scope**

The scope of this document includes all the information required to install, configure, and administer the Oracle Communications Convergent Charging Controller EDR Control Agent.

#### **Audience**

This guide was written primarily for system administrators and persons installing, configuring, and administering the EDR Control Agent application. However, sections of the document may be useful to anyone requiring an introduction to the application.

#### **Prerequisites**

A solid understanding of UNIX and a familiarity with IN concepts are an essential pre-requisite for safely using the information contained in this technical guide. Attempting to install, remove, configure, or otherwise alter the described system without the appropriate background skills, could cause damage to the system; including temporary or permanent incorrect operation, loss of service, and may render your system beyond recovery.

Although it is not a pre-requisite to using this guide, familiarity with the target platform would be an advantage.

This manual describes system tasks that should only be carried out by suitably trained operators.

#### **Related Documents**

The following documents are related to this document:

- $\bullet$ *Service Logic Execution Environment Technical Guide*
- *Advanced Control Services Technical Guide*  $\bullet$
- *Service Management System User's Guide*
- *Service Management System Technical Guide*

# <span id="page-5-0"></span>**Document Conventions**

# **Typographical Conventions**

The following terms and typographical conventions are used in the Oracle Communications Convergent Charging Controller documentation.

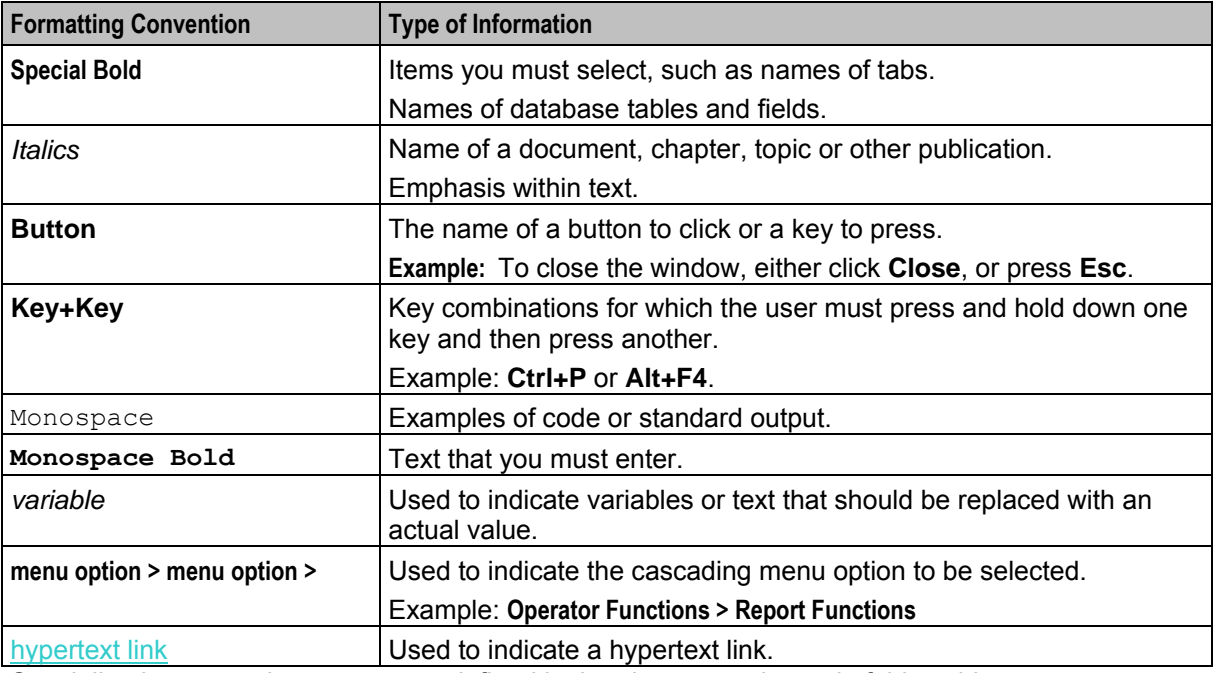

Specialized terms and acronyms are defined in the glossary at the end of this guide.

Chapter 1 **System Overview** 

# <span id="page-6-4"></span><span id="page-6-2"></span><span id="page-6-1"></span><span id="page-6-0"></span>**Overview**

#### **Introduction**

This chapter provides a high-level overview of the application. It explains the basic functionality of the system and lists the main components.

It is not intended to advise on any specific Oracle Communications Convergent Charging Controller network or service implications of the product.

#### **In this Chapter**

This chapter contains the following topics. [Introduction to EDR Control Agent](#page-6-4) ................................................................................................ [1](#page-6-4) [Statistics and Reports.](#page-9-1)................................................................................................................... [4](#page-9-1)

# <span id="page-6-3"></span>**Introduction to EDR Control Agent**

#### **Purpose**

The Oracle Communications Convergent Charging Controller EDR Control Agent (ECA) is a SLEE interface that takes EDRs and translates them into InitialDPs (IDPs). These IDPs can be used to trigger control plans on an SLC. This enables a user to use additional functionality provided by call processing (such as control plans) to process information collected in EDRs from switches or other sources.

#### **Example solution**

One possible use of the ECA is to check if a subscriber is using his or her SIM card with its original handset. This can be achieved by sending the IMEI to an ACS control plan.

ECA reads the IMEI from the EDR and sends it to slee\_acs in an InitialDP in the tbcdExtension*string* field. The control plan then uses a Profile Field Comparison node to compare the relevant extension call context value with a profile field holding the subscriber's original IMEI. If it matches, a discount or a bonus can be applied to the account.

## **Component diagram**

This diagram shows the ECA components.

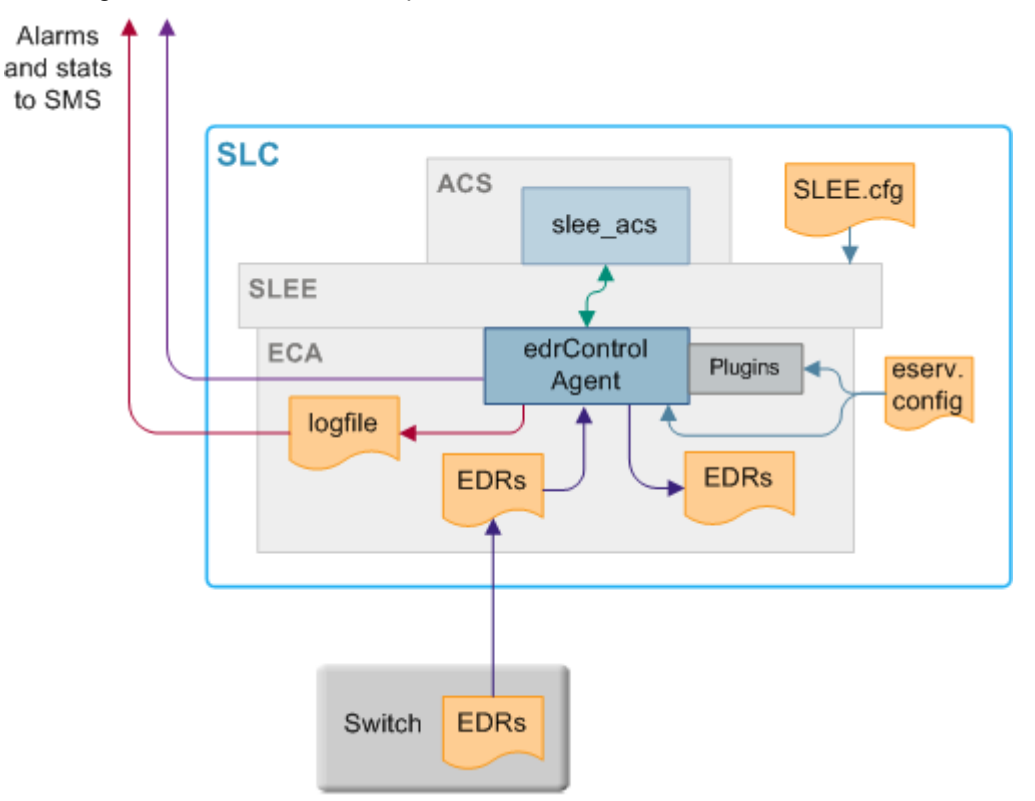

## **Component descriptions**

This table describes the main components involved in the ECA application.

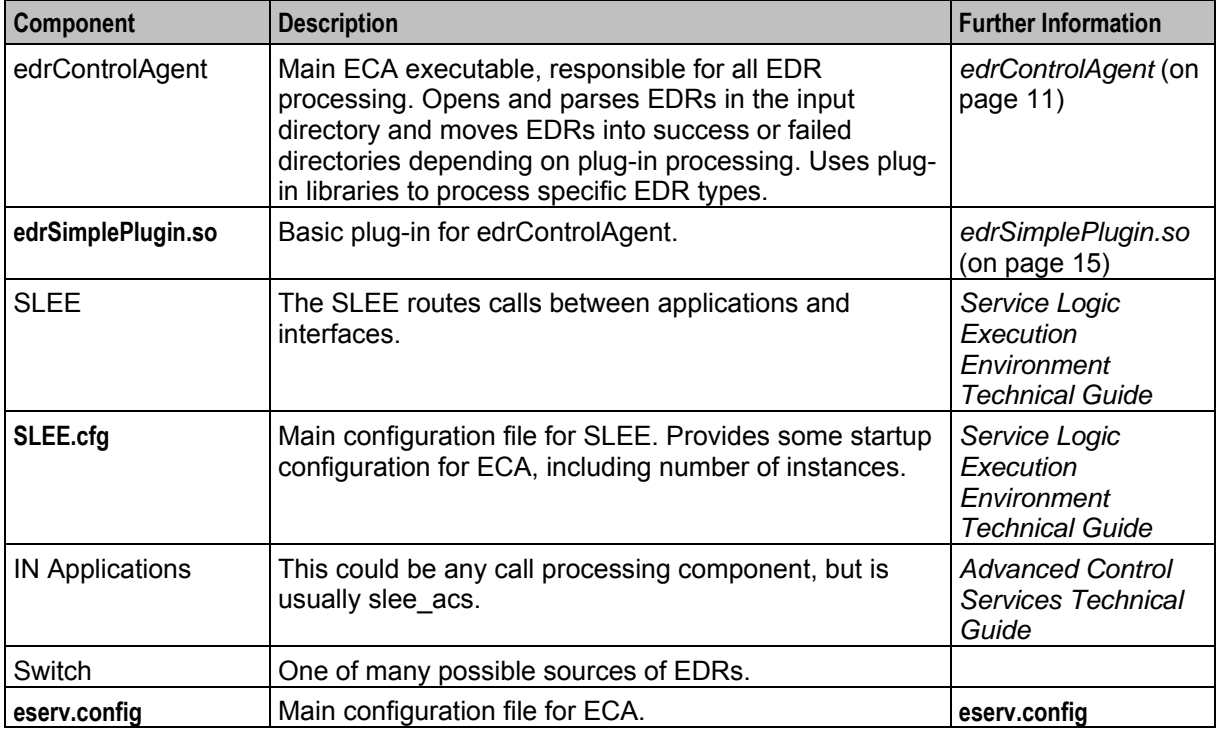

2 EDR Control Agent Technical Guide

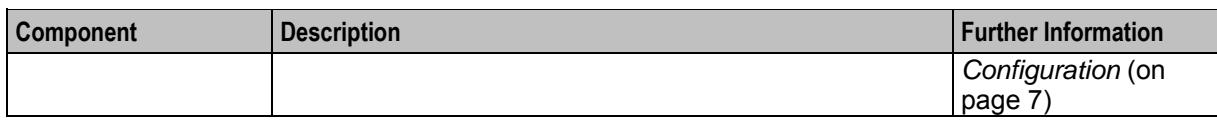

# **EDR processing diagram**

This diagram shows ECA processing.

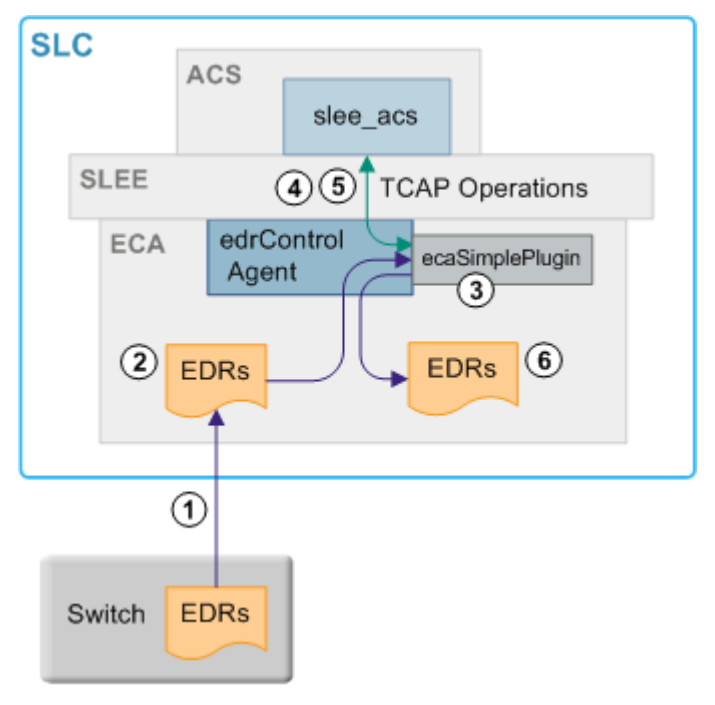

#### **EDR processing**

This table describes the stages involved in processing EDRs.

**Note:** This process uses slee\_acs. However, other compatible call processing software could be used.

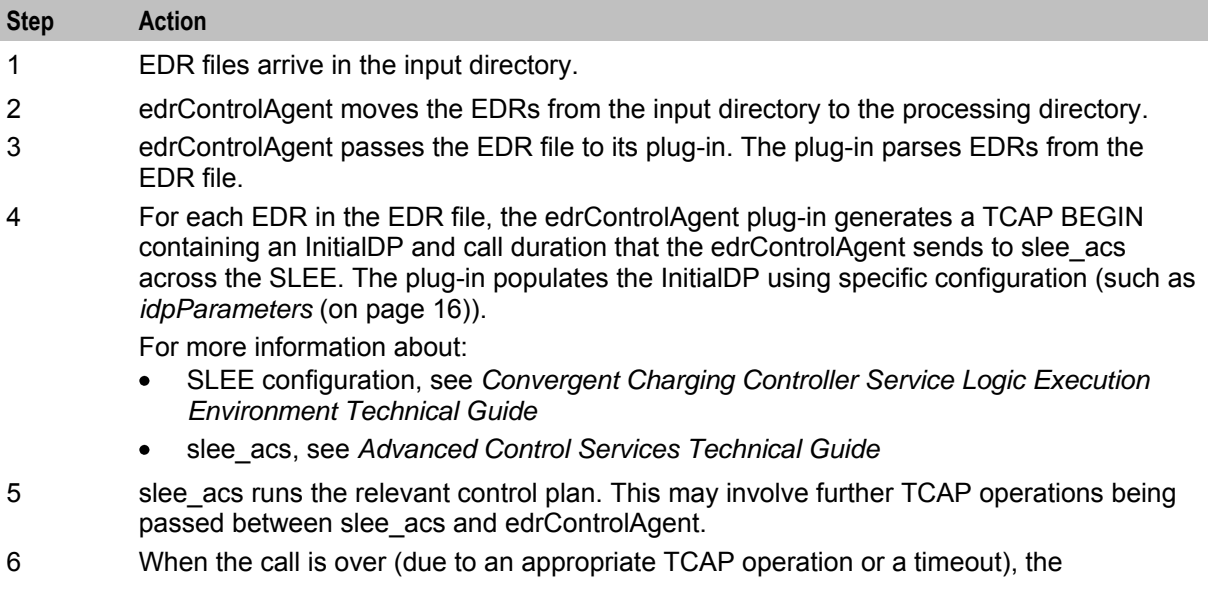

#### <span id="page-9-1"></span>**Step Action**

edrControlAgent's plug-in closes the file. If the EDRs were successful, it moves the file to the success directory. Any EDRs that could not be parsed are written to a separate file in the failed directory.

#### **Supported InitialDP operations**

edrControlAgent uses CAP 3 INAP in messages to slee\_acs. These INAP operations are supported:

- $\bullet$  InitialDP
- ApplyChargingReport
- EventReportBCSM
- RequestReportBCSMEvent
- ApplyCharging
- Connect
- Continue
- ReleaseCall

#### **Unsupported InitialDP parameters**

All other INAP operations are not supported, including:

- ConnectToResouce
- EstablishtemporaryConnection
- PlayAnnouncement
- PromptAndCollectUserInformation
- DisconnectLeg
- CallInformationRequest

**Warning:** You must set up the control plans, the **acs.conf** file, and **eserv.config** file so that these and other unsupported operations are not received by edrControlAgent in EDRs.

# <span id="page-9-0"></span>**Statistics and Reports**

#### **Introduction**

edrControlAgent logs statistics to the Service Management System statistics subsystem if configured to do so in **eserv.config**. edrControlAgent uses Application ID ECA.

For more information about the SMS statistics subsystem, see *Service Management System Technical Guide* and *Service Management System User's Guide*.

#### **Statistics**

This table describes the statistics that can be logged by edrControlAgent.

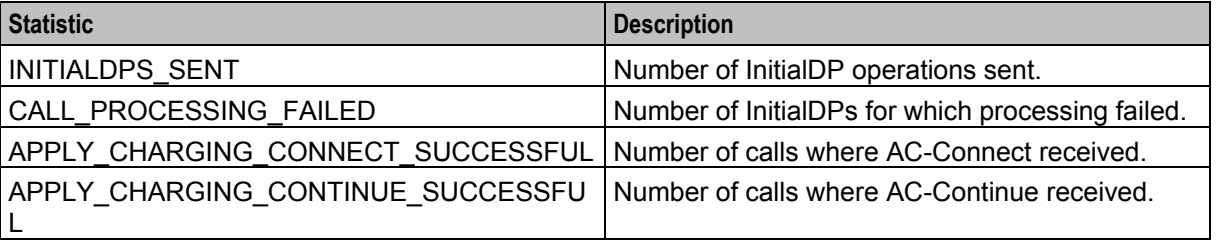

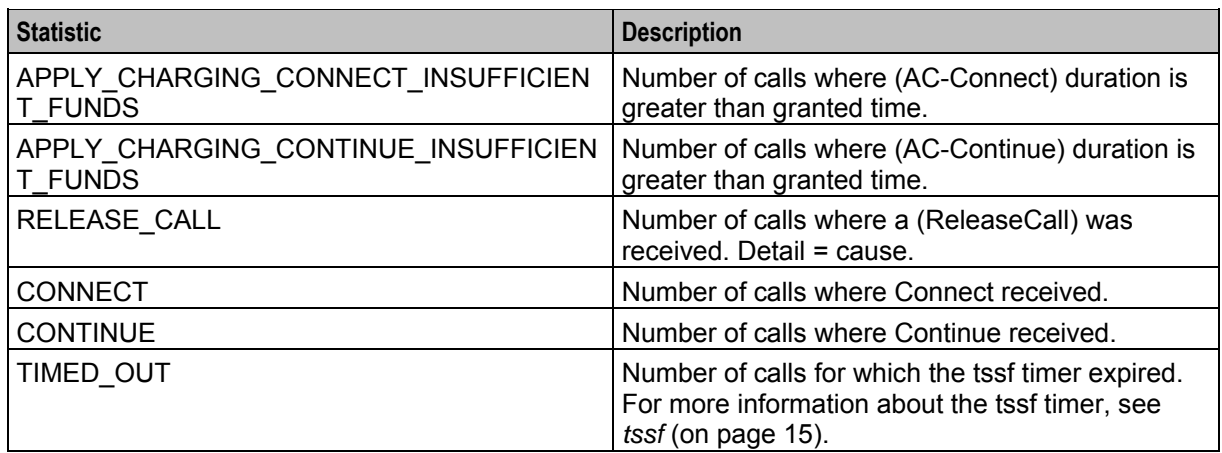

#### **Reports**

ECA does not install any specific reports. However, you can report on any statistics that are recorded using the SMS Application report on the Service Management System Report Functions screen.

For more information about running SMS reports, see *Service Management System User's Guide*.

#### **Report example**

This text shows an example of the SMS Application report run for ECA for the previous 24 hours showing Total counts for each statistic.

Application Statistics Listing

: .<br>=================================== Hours since: 24 Application: ECA Report Type: Totals

08 January 2008, 02:27:35

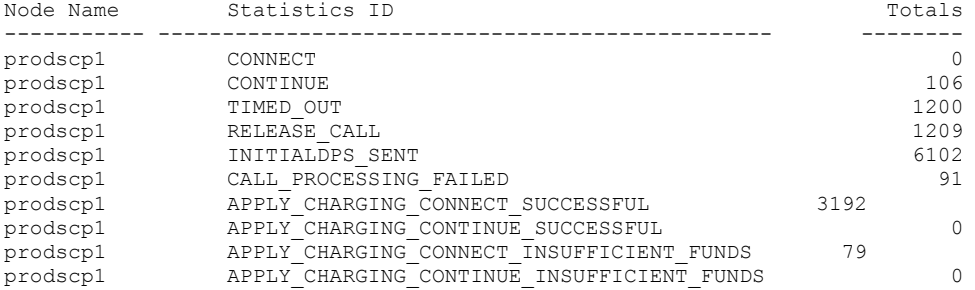

10 rows selected.

Completed

# Chapter 2 **Configuration**

# <span id="page-12-5"></span><span id="page-12-2"></span><span id="page-12-1"></span><span id="page-12-0"></span>**Overview**

#### **Introduction**

This chapter explains how to configure the Oracle Communications Convergent Charging Controller application.

#### **In this chapter**

This chapter contains the following topics.

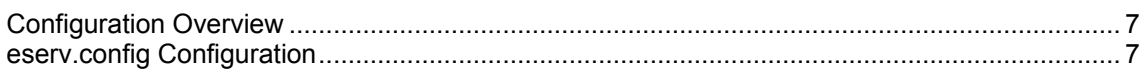

# <span id="page-12-3"></span>**Configuration Overview**

## **Introduction**

This topic provides a high-level overview of how you configure EDR Control Agent.

## **Configuration components**

You configure ECA by using the following components:

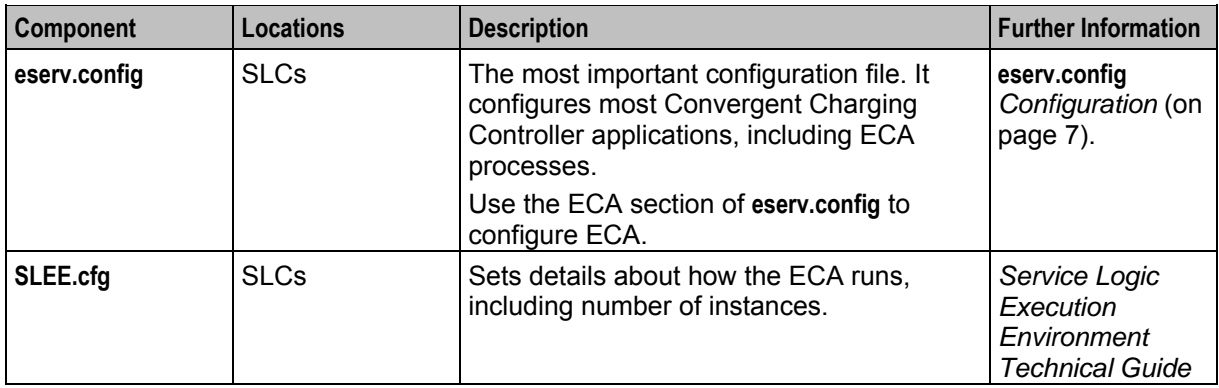

# <span id="page-12-4"></span>**eserv.config Configuration**

#### **Introduction**

The **eserv.config** file is a shared configuration file, from which many Oracle Communications Convergent Charging Controller applications read their configuration. Each Convergent Charging Controller machine (SMS, SLC, and VWS) has its own version of this configuration file, containing configuration relevant to that machine. The **eserv.config** file contains different sections; each application reads the sections of the file that contains data relevant to it.

The **eserv.config** file is located in the **/IN/service\_packages/** directory.

The **eserv.config** file format uses hierarchical groupings, and most applications make use of this to divide the options into logical groupings.

#### **Configuration File Format**

To organize the configuration data within the **eserv.config** file, some sections are nested within other sections. Configuration details are opened and closed using either { } or [ ].

- Groups of parameters are enclosed with curly brackets  $-$  { }
- An array of parameters is enclosed in square brackets [ ]
- Comments are prefaced with a # at the beginning of the line

To list things within a group or an array, elements must be separated by at least one comma or at least one line break. Any of the following formats can be used, as in this example:

```
{ name="route6", id = 3, prefixes = [ "00000148", "0000473"] } 
     { name="route7", id = 4, prefixes = [ "000001049" ] } 
or
     { name="route6" 
        id = 3prefixes = [ 
             "00000148"
             "0000473" 
        ] 
    }
     { name="route7" 
        id = 4prefixes = [ 
            "000001049" 
        ] 
    }
or
     { name="route6" 
        id = 3prefixes = [ "00000148", "0000473" ] 
     }
     { name="route7", id = 4prefixes = [ "000001049" ] 
     }
```
#### **ECA eserv.config example section**

ECA adds a cut-down ECA section to **eserv.config** file. It is not a full list of all parameters that are available.

The ECA section contains initial values that you may need to amend to suit a specific installation. After amended, ECA runs with no further changes to Oracle. Where additional implementation changes need to be made to Oracle, refer to the *Background Processes* (on page [11\)](#page-16-4) chapters for full descriptions of all process parameters.

#### **Editing the File**

Open the configuration file on your system using a standard text editor. Do not use text editors, such as Microsoft Word, that attach control characters. These can be, for example, Microsoft DOS or Windows line termination characters (for example,  $\wedge$ M), which are not visible to the user, at the end of each row. This causes file errors when the application tries to read the configuration file.

Always keep a backup of your file before making any changes to it. This ensures you have a working copy to which you can return.

# **Loading eserv.config Changes**

If you change the configuration file, you must restart the appropriate parts of the service to enable the new options to take effect.

Chapter 3

# **Background Processes**

# <span id="page-16-4"></span><span id="page-16-2"></span><span id="page-16-1"></span><span id="page-16-0"></span>**Overview**

#### **Introduction**

This chapter explains the processes that are started automatically by Service Logic Execution Environment (SLEE).

**Note:** This chapter also includes some plug-ins to background processes which do not run independently.

#### **In this chapter**

This chapter contains the following topics. [edrControlAgent](#page-16-4) .......................................................................................................................... [11](#page-16-4)

# <span id="page-16-3"></span>**edrControlAgent**

#### **Purpose**

edrControlAgent processes InitialDPs and sends them to an application across the SLEE. The edrControlAgent uses separate plugins to process different types of EDRs. It can only run one plugin per instance.

For more information about the SLEE, see *Service Logic Execution Environment Technical Guide*.

#### **Startup**

This task is started by the SLEE, by the following line in the **SLEE.cfg** configuration file:

INTERFACE=edrControlAgent eca.sh /IN/service\_packages/ECA/bin 1 EVENT

**Note:** The above are defaults and may vary.

#### **Configuration**

To load and operate, the edrControlAgent reads the ECA section of the **eserv.config** file. The high-level structure of the ECA section is shown below.

```
ECA = [{
        sleeInterfaceName = "uniqueID"
       inputDirectory = "dir"
        processingDirectory = "dir"
       badFileDirectory = "dir"
        fileNamePattern = "pattern"
        sleeServiceKey = key
       maxIdpsPerSecond = seconds
        statisticsEnabled = true|false
        tssf = seconds
        pluginLibrary = "lib"
```

```
PluginSpecificConfig = {
        inapServiceKey = key
        commentChar = "str"
        separatorChar = "str"
        idpParameters = [
            "str"
            ...
        ]
        NumberRules = [
           { [remove=int][, replace=str] }
            ...
        ]
        successDirectory = "dir"
        failedDirectory = "dir"
    }
}
{
    additional_ECA_instances
}
...
```
## **Parameters**

]

Parameters of the edrControlAgent are listed below.

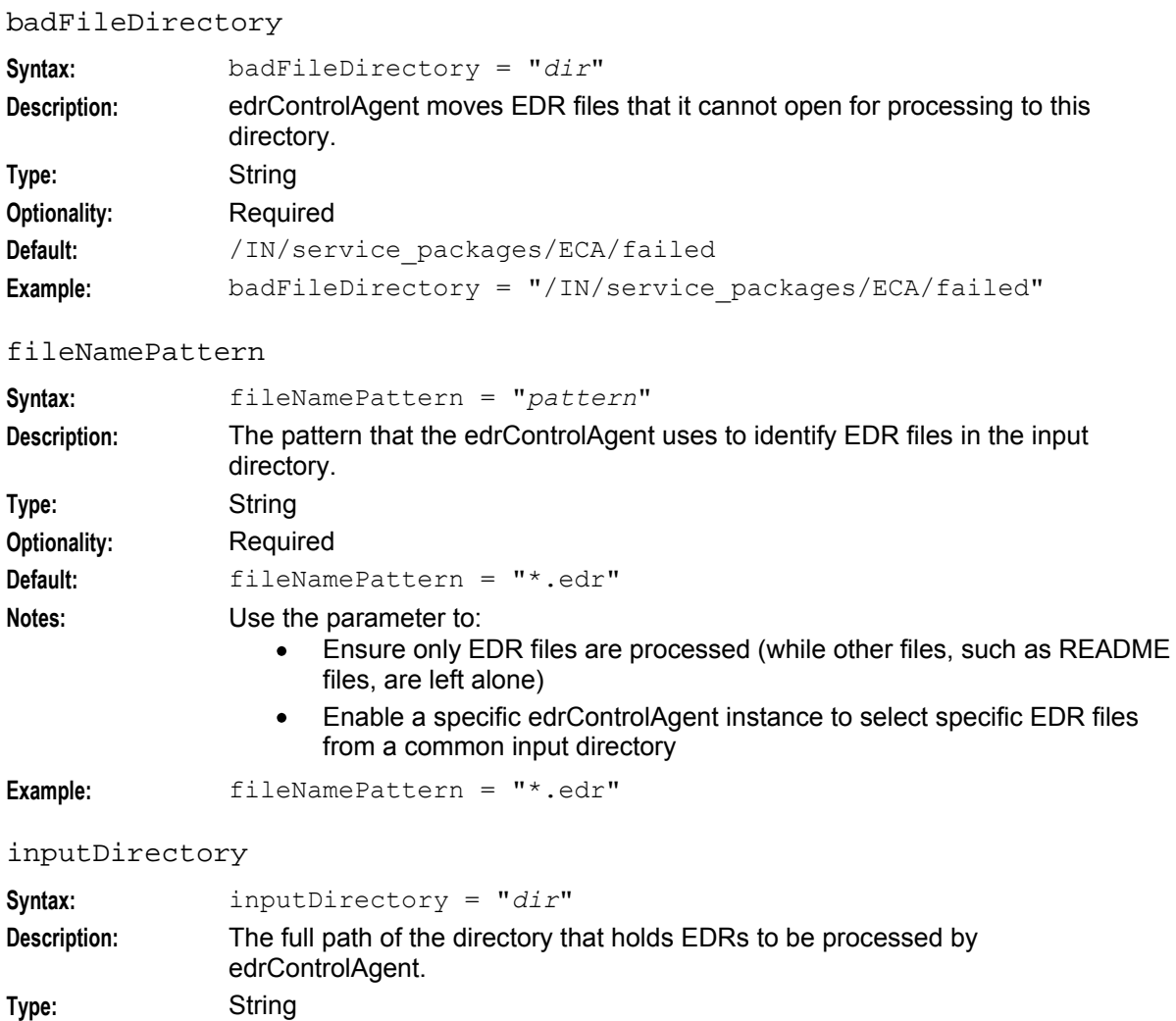

<span id="page-18-0"></span>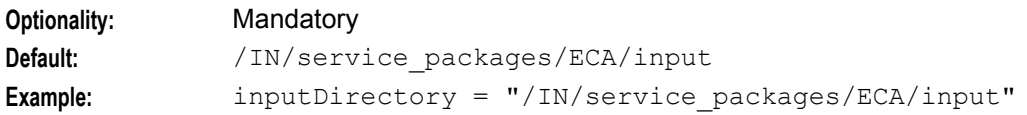

## maxIdpsPerSecond

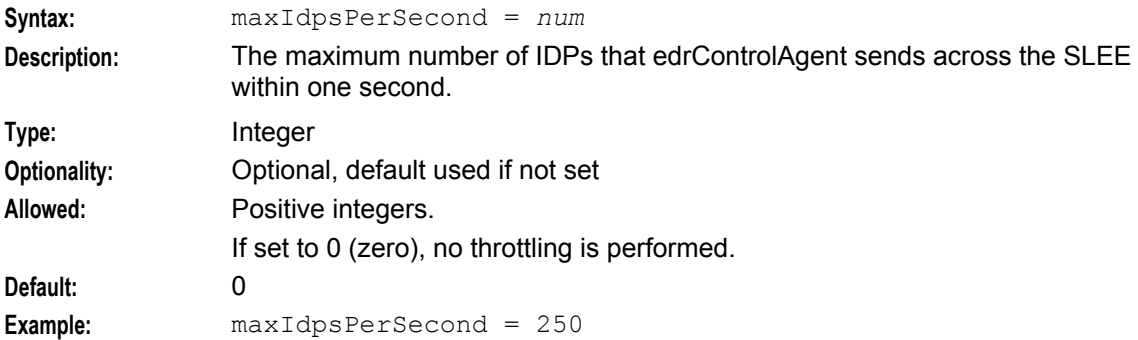

#### pluginLibrary

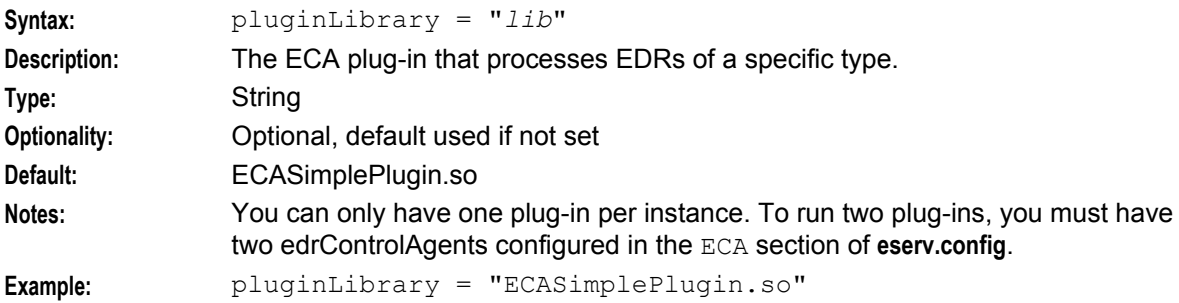

# PluginSpecificConfig

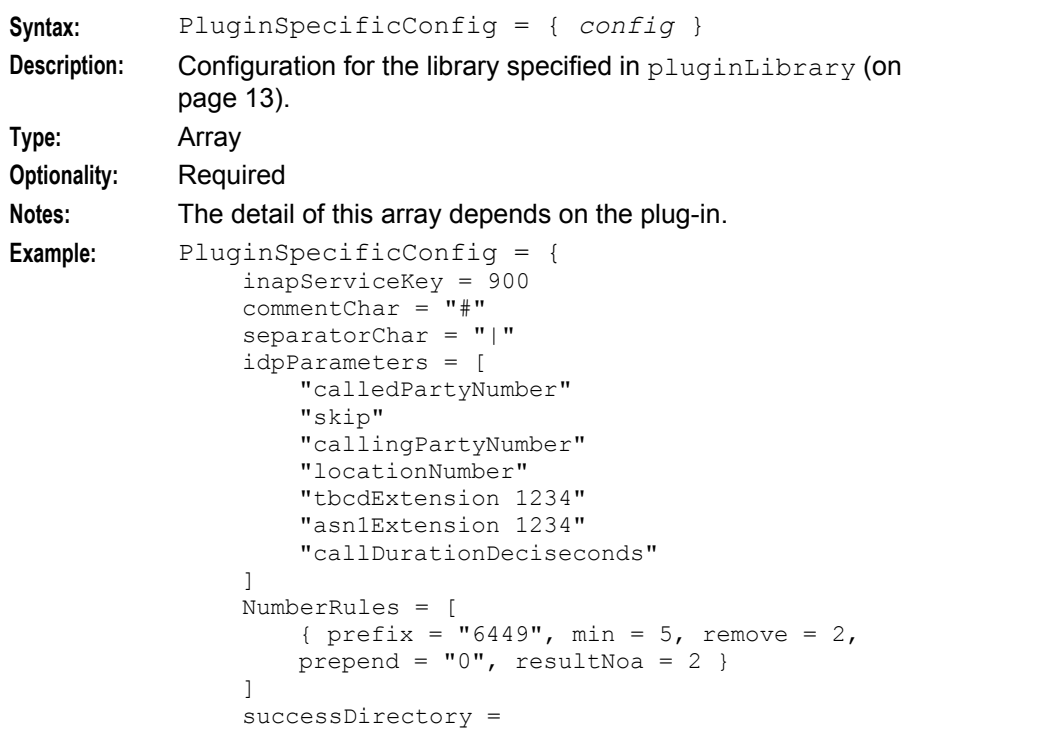

```
"/IN/service_packages/ECA/success"
failedDirectory = 
"/In/service_packages/ECA/failed"
```
#### processingDirectory

}

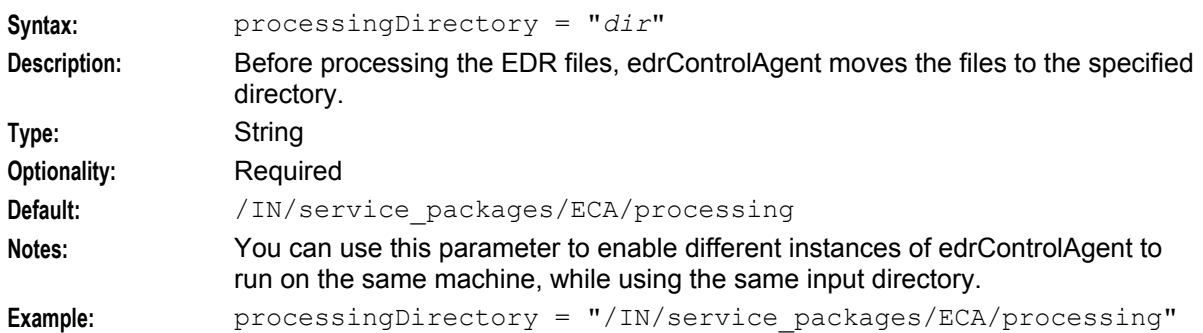

#### sleeInterfaceName

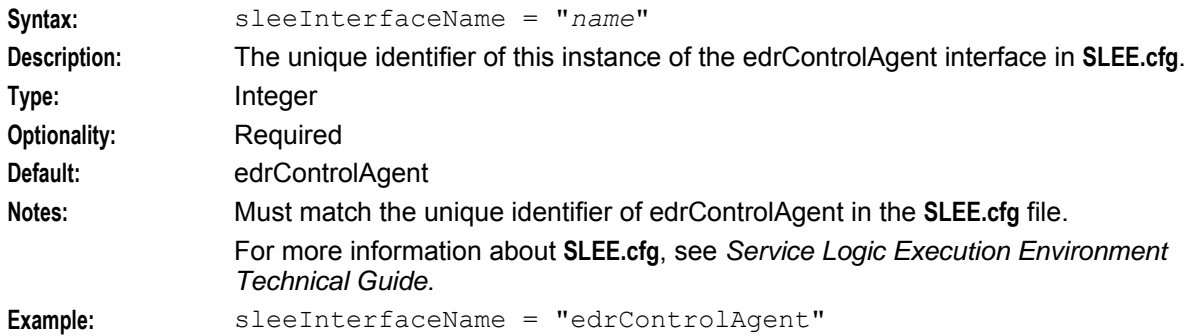

#### sleeServiceKey

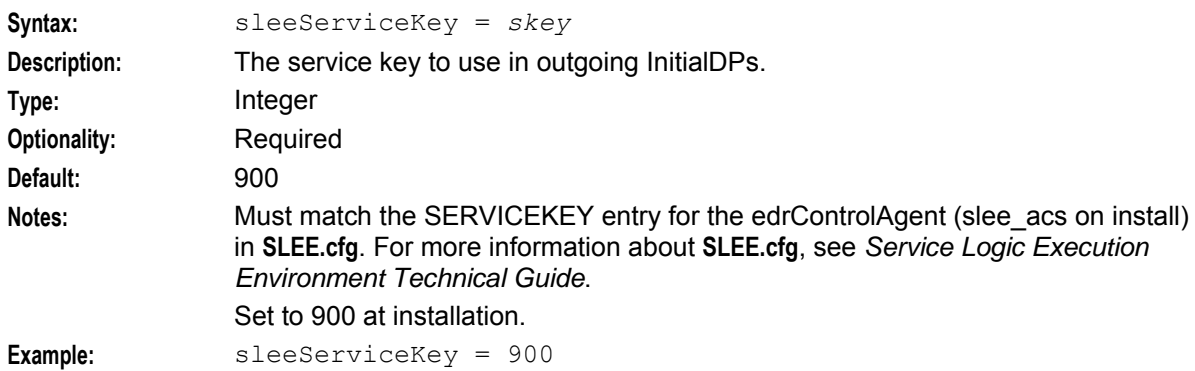

#### statisticsEnabled

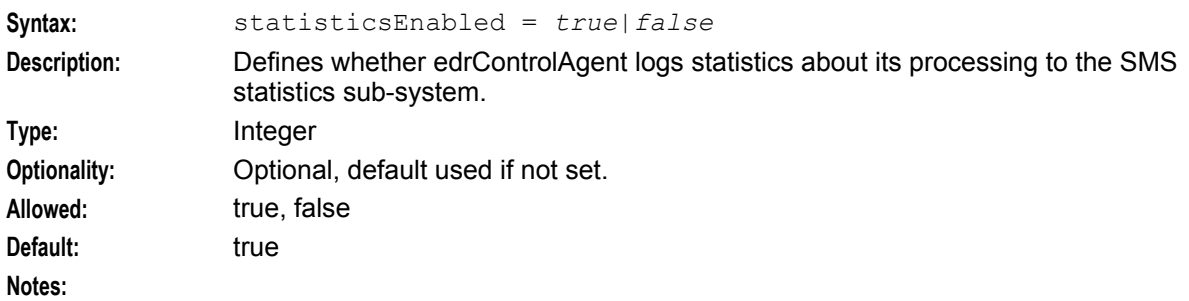

<span id="page-20-0"></span>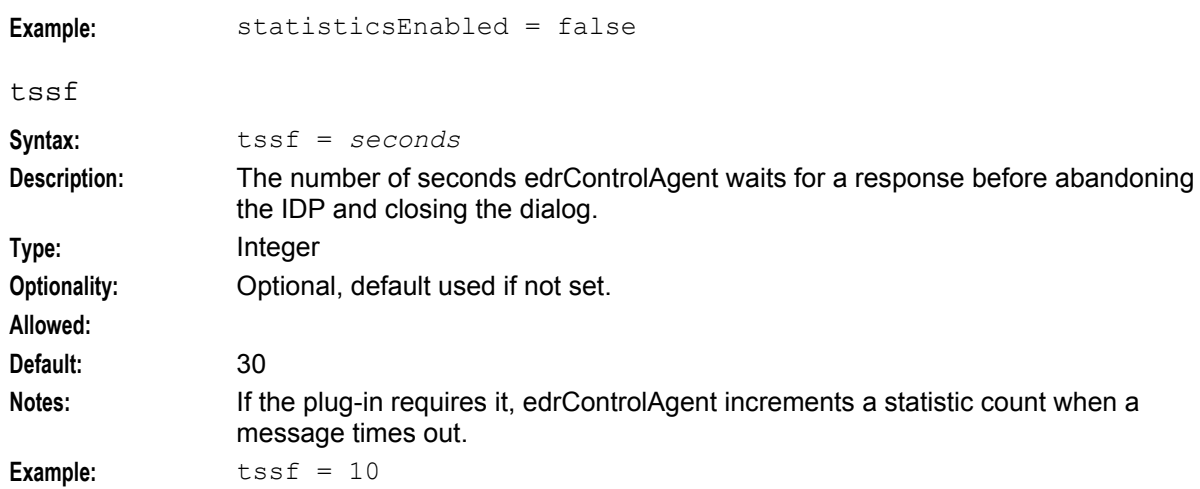

#### **edrSimplePlugin.so**

The PluginSpecificConfig section of the ECA **eserv.config** configuration supports these parameters for **edrSimplePlugin.so**.

```
PluginSpecificConfig = {
   inapServiceKey = key
   commentChar = "str"
   separatorChar = "str"
   idpParameters = [
       "str"
        ...
    ]
   NumberRules = [
       { [prefix="str", ][min=int, ][max=int, ] remove=int[, replace=str][, 
       prepend="str"][, resultNoa=int] }
        ...
    ]
    successDirectory = "dir"
   failedDirectory = "dir"
}
```
The parameters are described in detail below.

commentChar

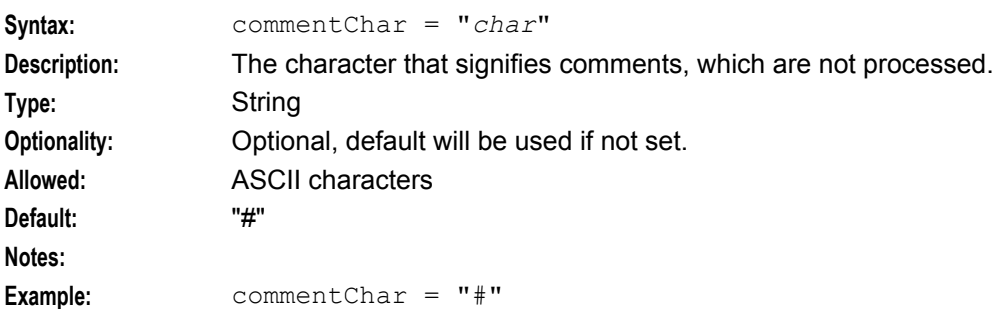

#### failedDirectory

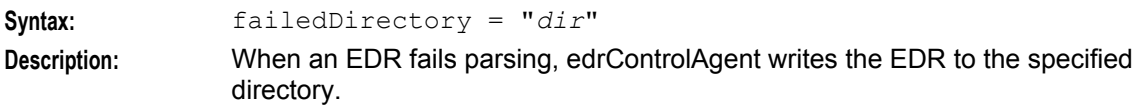

<span id="page-21-0"></span>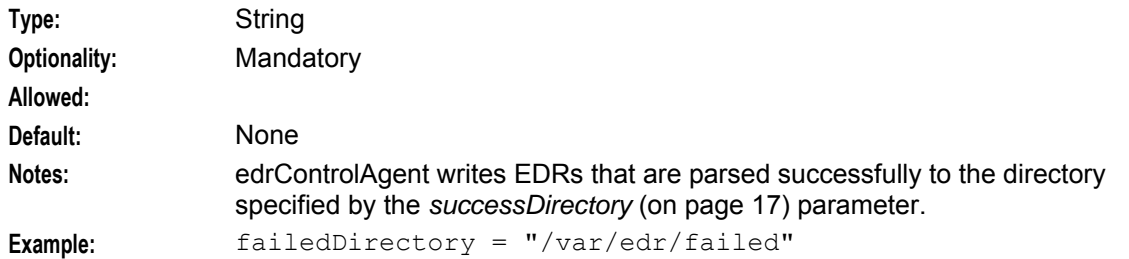

idpParameters

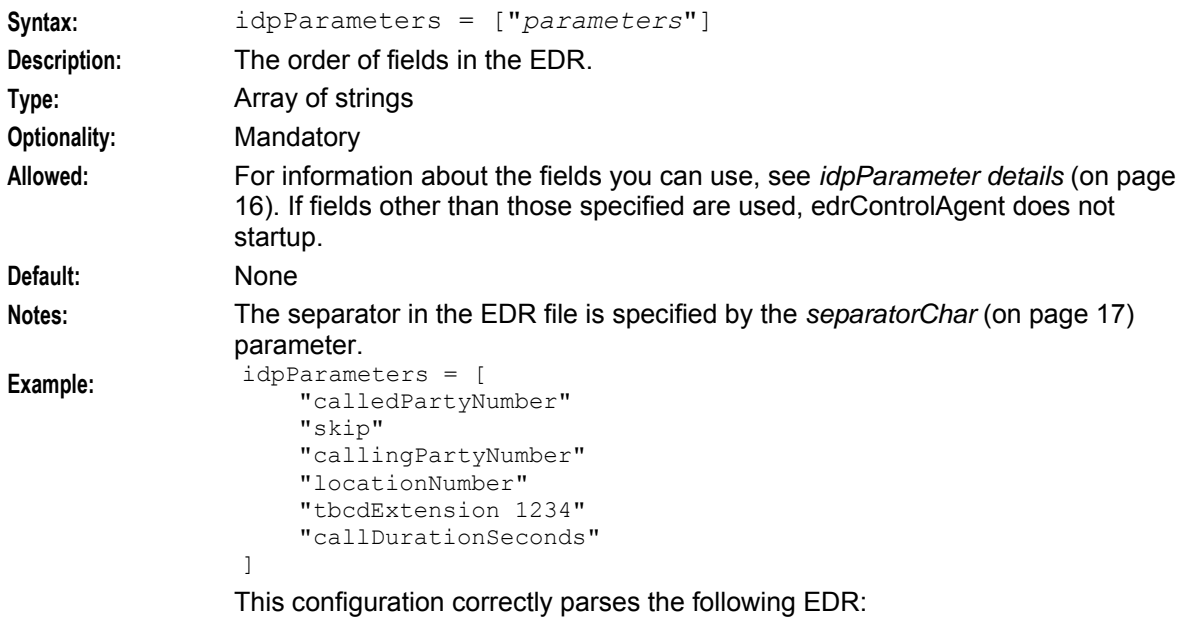

123456789|skip|987654321|123456|490154203237518|123

#### **idpParameter details**

You can specify the following strings for idpParameters:

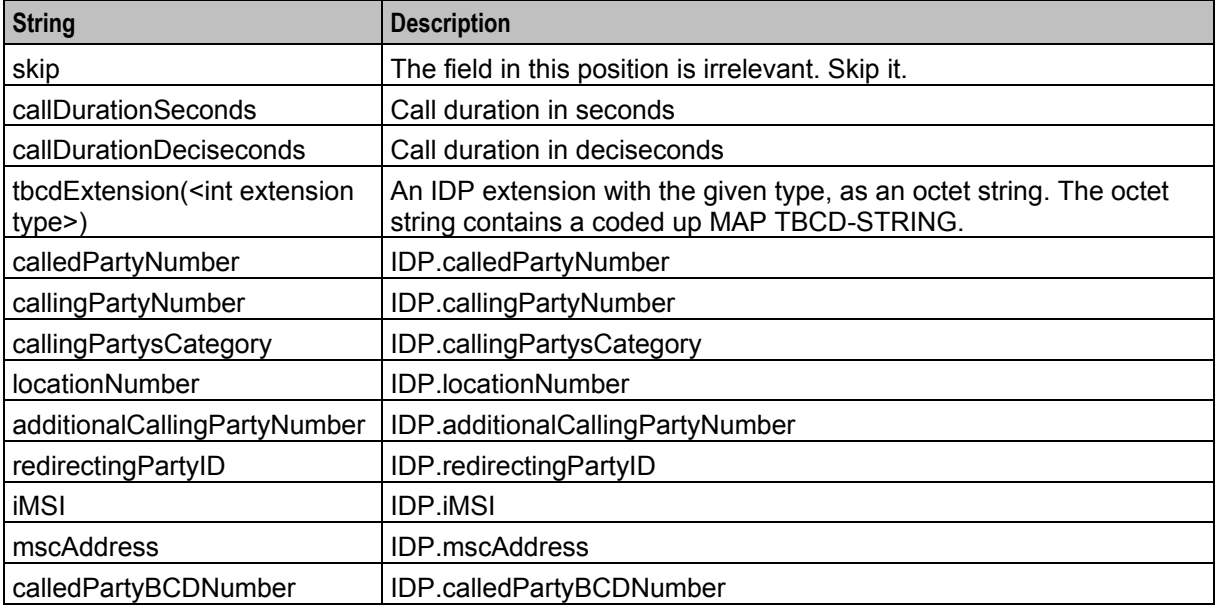

#### <span id="page-22-0"></span>inapServiceKey

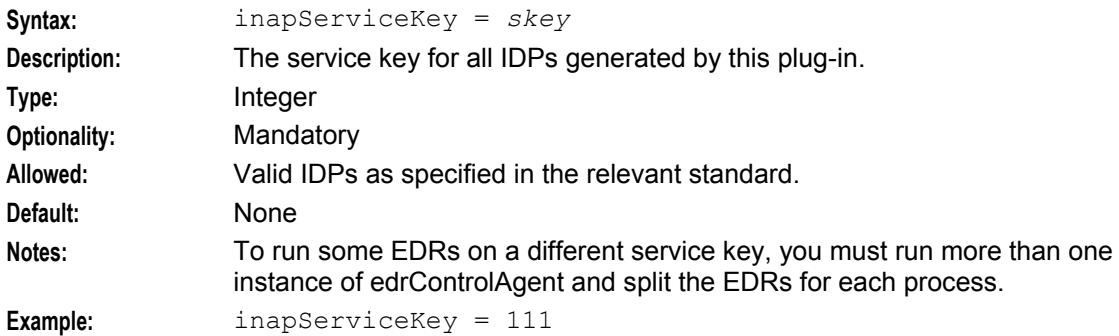

#### separatorChar

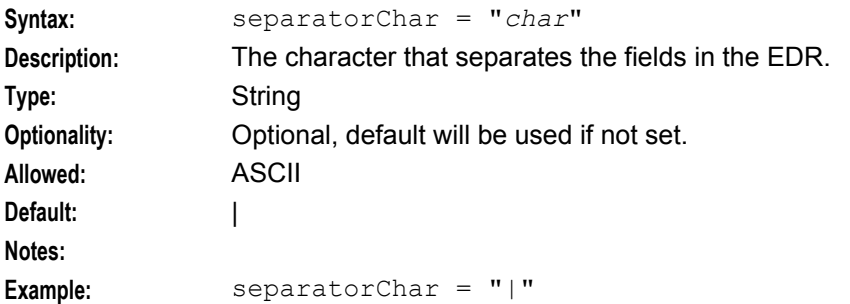

#### successDirectory

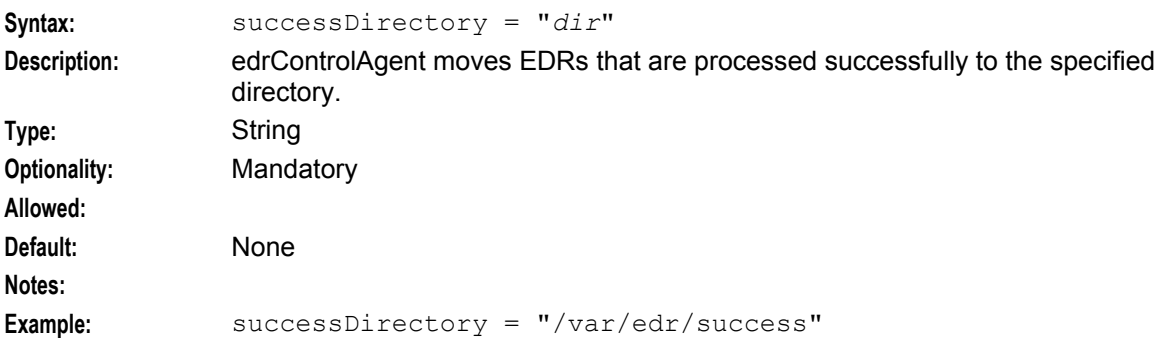

#### **NumberRules**

The NumberRules subsection of the ECA **eserv.config** configuration supports these parameters. If the NumberRules section is not present, all numbers are assumed to be in international format. This section applies to denormalization only.

```
NumberRules = [
   { [prefix="str", ][min=int, ][max=int, ] remove=int[, replace=str][, 
   prepend="str"][, resultNoa=int] }
    ...
]
```
The parameters are described in detail below.

max

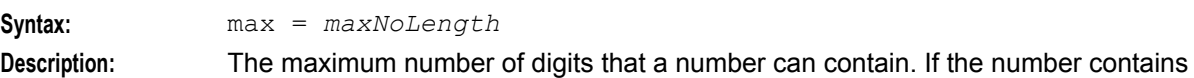

<span id="page-23-0"></span>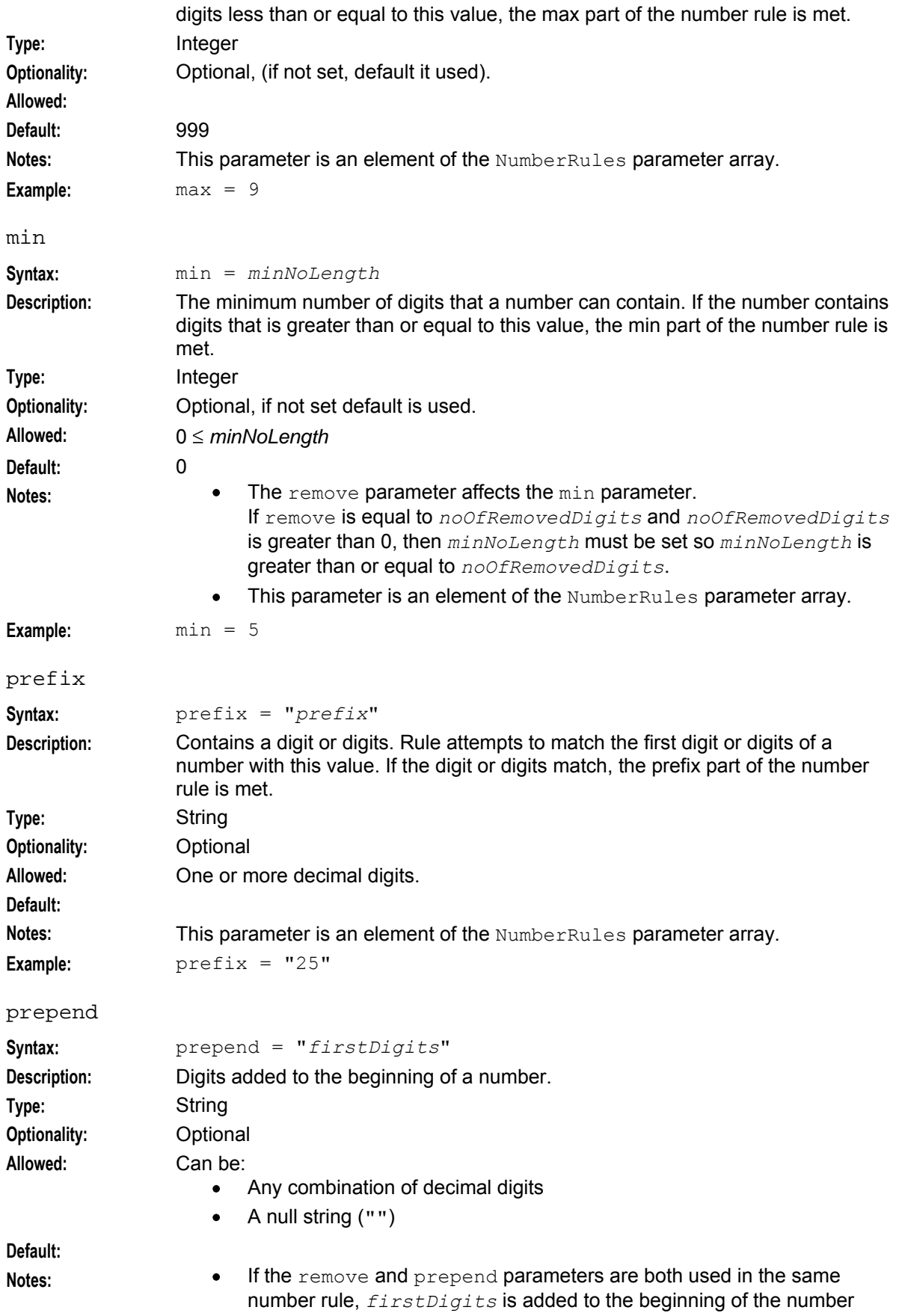

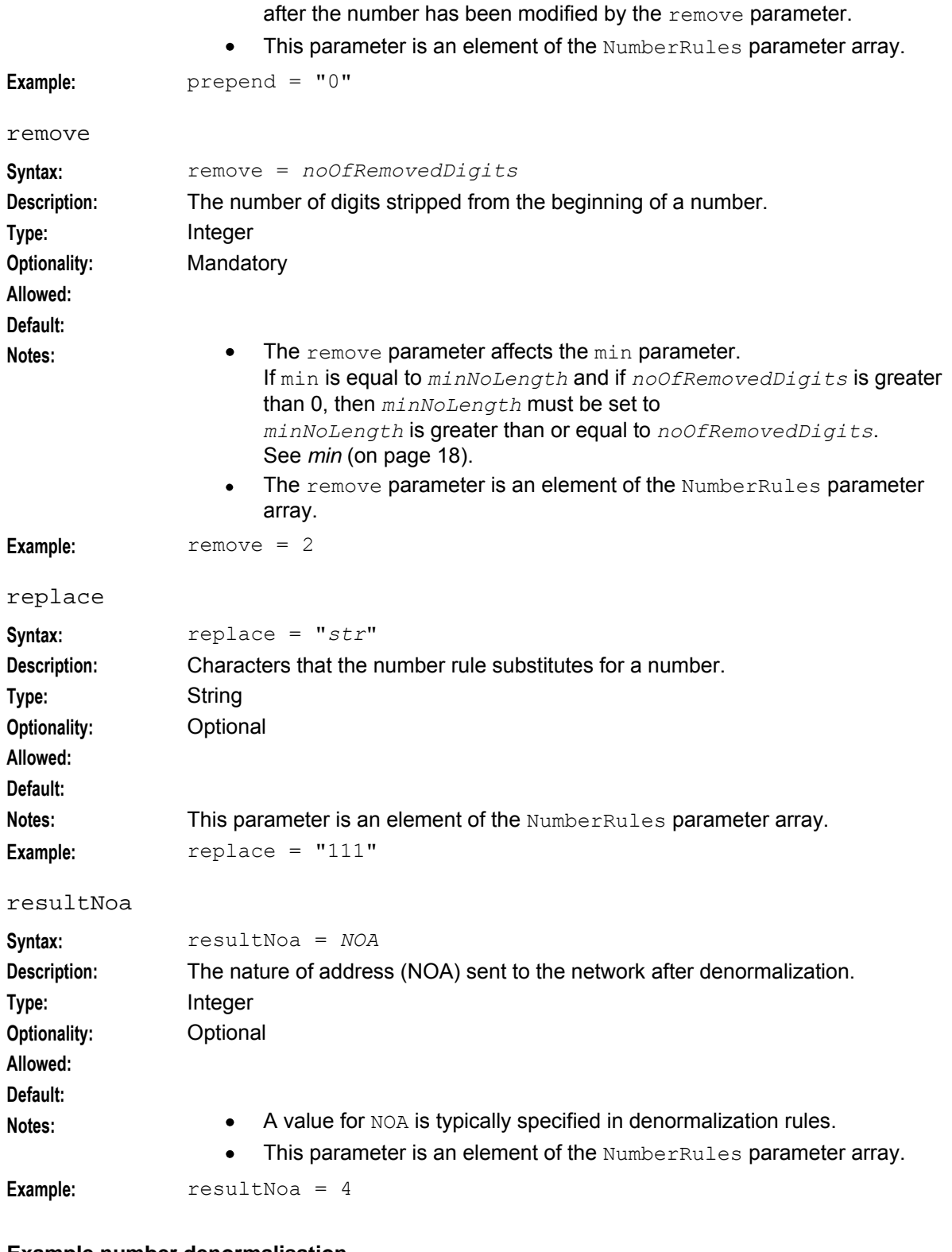

#### **Example number denormalisation**

#### **Example 1**

```
{ prefix="027", min=9, remove=1, resultNoa=3 }
```
This denormalization rule:

- Matches numbers that:
	- **Start with the digits 027**
	- **Have a minimum of 9 digits**
- Removes the first digit.

```
 Sets NOA = 3.
```
For example, the outgoing message 027nnnnnnn is changed to 27nnnnnnn.

#### **Example 2**

{ prefix="00", min=5, remove=2, prepend="", resultNoa=4 }

This denormalization rule:

- Matches numbers that:
	- Start with the digits 00
	- Contain a minimum of 5 digits
- Removes the first two digits.
- Sets NOA = 4.

For example, the outgoing message 00nnnnnnnnnnn is changed to nnnnnnnnnnn.

#### **Example configuration**

An example of the ECA section of a **eserv.config** file is listed below. Comments have been removed.

```
ECA = [{
        sleeInterfaceName = "EDRControlAgent" 
       inputDirectory = "/var/edr/input"
        processingDirectory = "/var/edr/processing" 
        badFileDirectory = "/var/edr/unprocessable" 
        fileNamePattern = "*.cdr"
        sleeServiceKey = 300
        maxIdpsPerSecond = 250
        statisticsEnabled = true
        tssf = 10
        pluginLibrary = "ECASimplePlugin.so" 
        PluginSpecificConfig = {
           inapServiceKey = 111
            commentChar = "#"
            separatorChar = "|"
            idpParameters = [
                "calledPartyNumber"
                "skip"
                "callingPartyNumber"
                "locationNumber"
                "tbcdExtension 1234"
                "callDurationSeconds"
            ]
            NumberRules = [
               { prefix = "6449", min = 5, remove = 2, prepend = "0", resultNoa = 2
                }
            ]
            successDirectory = "/var/edr/success" 
            failedDirectory = "/var/edr/failed" 
        }
    }
]
```
# **Failure**

If edrControlAgent stops while processing an EDR file, it writes the following information to **ecaProgress.txt**:

- The names of all the files being processed
- The name of the EDR file currently being processed
- The number of IDPs sent for the current file
- If the plug-in requires it, the file names and EDR number for all the 'calls' in progress

When it restarts, edrControlAgent uses **ecaProgress.txt** to identify where to start again.

If edrControlAgent stops without writing to the **ecaProgress.txt** file, it uses the plug-in to move any files out of the progress directory to the success or failed directory.

#### **Input**

edrControlAgent takes EDRs from the input directory configured by the *inputDirectory* (on page [12\)](#page-17-0) parameter in **eserv.config**.

## **Output**

edrControlAgent moves processed EDRs to the success or failed directory depending on the result of the EDR processing. These directory locations are configurable in **eserv.config**.

edrControlAgent also writes error messages to the system messages file, and writes additional output to **/IN/service\_packages/ECA/tmp/edrControlAgent.log**

**Note:** The above are defaults and may vary.

# Chapter 4 **Troubleshooting**

# <span id="page-28-4"></span><span id="page-28-2"></span><span id="page-28-1"></span><span id="page-28-0"></span>**Overview**

#### **Introduction**

This chapter explains the important processes on each of the server components in Convergent Charging Controller, and describes a number of example troubleshooting methods that can help aid the troubleshooting process before you raise a support ticket.

#### **In this chapter**

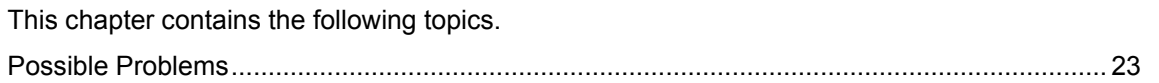

# <span id="page-28-3"></span>**Possible Problems**

#### **Introduction**

This topic lists common problems and actions you can take to investigate or solve them. This list enables you to check for alarms based on the overall behavior you are experiencing.

## **Flooding**

edrControlAgent may produce more IDPs than the processing applications can cope with. In this circumstance, edrControlAgent waits until the next second to re-send the IDP.

You can throttle the number of IDPs edrControlAgent sends by specifying one of the following:

- A lower *maxIdpsPerSecond* (on page [13\)](#page-18-0)
- A lower MAX\_DIALOGS for the edrControlAgent INTERFACE entry in **SLEE.cfg**.

# **About Installation and Removal**

# <span id="page-30-5"></span><span id="page-30-2"></span><span id="page-30-1"></span><span id="page-30-0"></span>**Overview**

#### **Introduction**

This chapter provides information about the installed components for the Oracle Communications Convergent Charging Controller application described in this guide. It also lists the files installed by the application that you can check for, to ensure that the application installed successfully.

#### **In this Chapter**

This chapter contains the following topics.

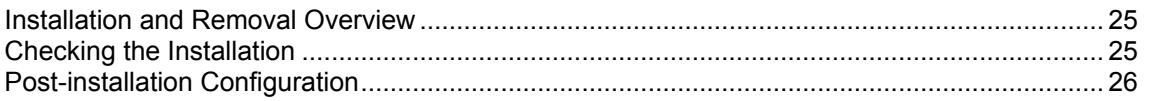

# <span id="page-30-3"></span>**Installation and Removal Overview**

#### **Introduction**

For information about the following requirements and tasks, see *Installation Guide*:

- Convergent Charging Controller system requirements
- Pre-installation tasks
- Installing and removing Convergent Charging Controller packages

# **ECA packages**

An installation of Oracle Communications Convergent Charging Controller EDR Control Agent includes the following packages, on the:

- SMS:
	- ecaSms
- SLC:
	- ecaScp

# <span id="page-30-4"></span>**Checking the Installation**

#### **Introduction**

Refer to these checklists to ensure that ECA installed correctly.

## <span id="page-31-1"></span>**Checklist - SMS**

Follow the steps in this checklist to ensure ECA installed correctly on an SMS machine.

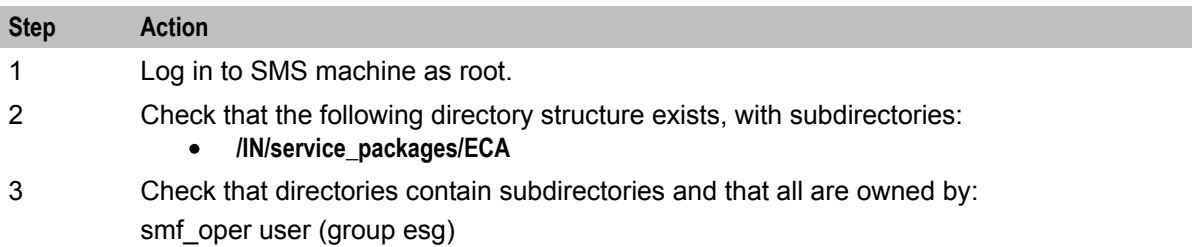

#### **Checklist - SLC**

Follow the steps in this checklist to ensure that ACS installed correctly on an SLC machine.

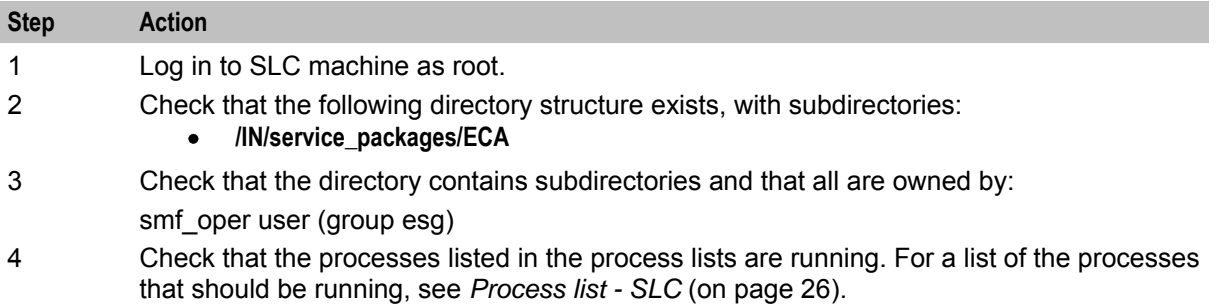

## **Process list - SLC**

If the application is running correctly, the following process should be running on each SLC:

- Started during SLEE startup:
	- **•** edrControlAgent

# <span id="page-31-0"></span>**Post-installation Configuration**

#### **Configuration process overview**

This table describes the steps involved in configuring ECA for the first time.

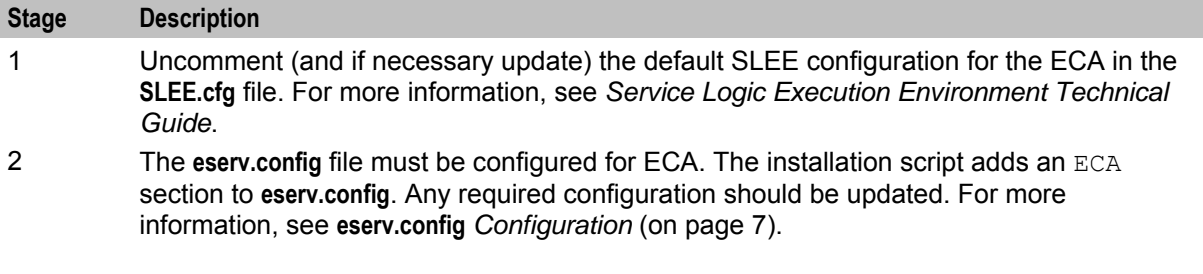

# <span id="page-32-0"></span>**Glossary of Terms**

#### **AC**

Application Context. A parameter in a TCAP message which indicates what protocol is conveyed. May indicate, for example, MAP, CAMEL, or INAP. Also usually specifies the particular version of the conveyed protocol, for example, which CAMEL Phase.

## **ACS**

Advanced Control Services configuration platform.

#### **CAMEL**

Customized Applications for Mobile network Enhanced Logic

This is a 3GPP (Third Generation Partnership Project) initiative to extend traditional IN services found in fixed networks into mobile networks. The architecture is similar to that of traditional IN, in that the control functions and switching functions are remote. Unlike the fixed IN environment, in mobile networks the subscriber may roam into another PLMN (Public Land Mobile Network), consequently the controlling function must interact with a switching function in a foreign network. CAMEL specifies the agreed information flows that may be passed between these networks.

#### **CAP**

CAMEL Application Part

#### **Convergent**

Also "convergent billing". Describes the scenario where post-paid and pre-paid calls are handed by the same service platform and the same billing system. Under strict converged billing, post-paid subscribers are essentially treated as "limited credit pre-paid".

#### **DP**

Detection Point

#### **GPRS**

General Packet Radio Service - employed to connect mobile cellular users to PDN (Public Data Network- for example the Internet).

#### **HLR**

The Home Location Register is a database within the HPLMN (Home Public Land Mobile Network). It provides routing information for MT calls and SMS. It is also responsible for the maintenance of user subscription information. This is distributed to the relevant VLR, or SGSN (Serving GPRS Support Node) through the attach process and mobility management procedures such as Location Area and Routing Area updates.

#### **HPLMN**

Home PLMN

# **IDP**

INAP message: Initial DP (Initial Detection Point)

## **IN**

Intelligent Network

# **INAP**

Intelligent Network Application Part - a protocol offering real time communication between IN elements.

## **Initial DP**

Initial Detection Point - INAP Operation. This is the operation that is sent when the switch reaches a trigger detection point.

## **MAP**

Mobile Application Part - a protocol which enables real time communication between nodes in a mobile cellular network. A typical usage of the protocol would be for the transfer of location information from the VLR to the HLR.

## **MS**

Mobile Station

# **MT**

Mobile Terminated

# **NOA**

Nature Of Address - a classification to determine in what realm (Local, National or International) a given phone number resides, for the purposes of routing and billing.

## **PLMN**

Public Land Mobile Network

# **SGSN**

Serving GPRS Support Node

## **SIM**

Usually referred to as a SIM card, the Subscriber Identity Module is the user subscription to the mobile network. The SIM contains relevant information that enables access onto the subscripted operator's network.

# **SLC**

Service Logic Controller (formerly UAS).

# **SLEE**

Service Logic Execution Environment

# **SMS**

Depending on context, can be:

- Service Management System hardware platform
- Short Message Service
- Service Management System platform
- Convergent Charging Controller Service Management System application

#### **SN**

Service Number

#### **TCAP**

Transaction Capabilities Application Part – layer in protocol stack, message protocol.

#### **VLR**

Visitor Location Register - contains all subscriber data required for call handling and mobility management for mobile subscribers currently located in the area controlled by the VLR.

#### **VWS**

Oracle Voucher and Wallet Server (formerly UBE).

# <span id="page-36-0"></span>**Index**

# **A**

About Installation and Removal • 25 About This Document • v AC • 27  $ACS \cdot 27$ Audience • v

# **B**

Background Processes • 8, 11 badFileDirectory • 12

# **C**

CAMEL • 27  $CAP \cdot 27$ Checking the Installation • 25 Checklist - SLC • 26 Checklist - SMS • 26 commentChar • 15 Component descriptions • 2 Component diagram • 2 Configuration • 7, 11 Configuration components • 7 Configuration File Format • 8 Configuration Overview • 7 Configuration process overview • 26 Convergent • 27 Copyright • ii

# **D**

Document Conventions • vi DP • 27

# **E**

ECA eserv.config example section • 8 ECA packages • 25 Editing the File • 8 EDR processing • 3 EDR processing diagram • 3 edrControlAgent • 2, 11 edrSimplePlugin.so • 2, 15 eserv.config Configuration • 2, 7, 26 Example configuration • 20 Example number denormalisation • 19 Example solution • 1

# **F**

failedDirectory • 15 Failure • 21 fileNamePattern • 12 Flooding • 23

## **G**

GPRS • 27

# **H**

 $HLR \cdot 27$ HPLMN • 27

# **I**

IDP • 28 idpParameter details • 16 idpParameters • 3, 16 IN • 28 INAP • 28 inapServiceKey • 17 Initial DP • 28 Input • 21 inputDirectory • 12, 21 Installation and Removal Overview • 25 Introduction • 4, 7, 23, 25 Introduction to EDR Control Agent • 1

# **L**

Loading eserv.config Changes • 9

# **M**

MAP • 28 max • 17 maxIdpsPerSecond • 13, 23 min • 18, 19 MS • 28 MT • 28

# **N**

NOA • 28 NumberRules • 17

# **O**

Output • 21 Overview • 1, 7, 11, 23, 25

# **P**

Parameters • 12 PLMN • 28 pluginLibrary • 13 PluginSpecificConfig • 13 Possible Problems • 23 Post-installation Configuration • 26 prefix • 18 prepend • 18 Prerequisites • v Process list - SLC • 26 processingDirectory • 14 Purpose • 1, 11

# **R**

Related Documents • v remove • 19 replace • 19

Report example • 5 Reports • 5 resultNoa • 19

#### **S**

Scope • v separatorChar • 16, 17  $SGSN \cdot 28$ SIM • 28 SLC • 28 SLEE • 28 sleeInterfaceName • 14 sleeServiceKey • 14 SMS • 29 SN • 29 Startup • 11 Statistics • 4 Statistics and Reports • 4 statisticsEnabled • 14 successDirectory • 16, 17 Supported InitialDP operations • 4 System Overview • 1

# **T**

TCAP • 29 Troubleshooting • 23 tssf • 5, 15 Typographical Conventions • vi

## **U**

Unsupported InitialDP parameters • 4

# **V**

VLR • 29 VWS • 29